**BECKHOFF** New Automation Technology

# Functional description | EN TF5240 | TwinCAT 3 CNC

TCP Velocity limitation

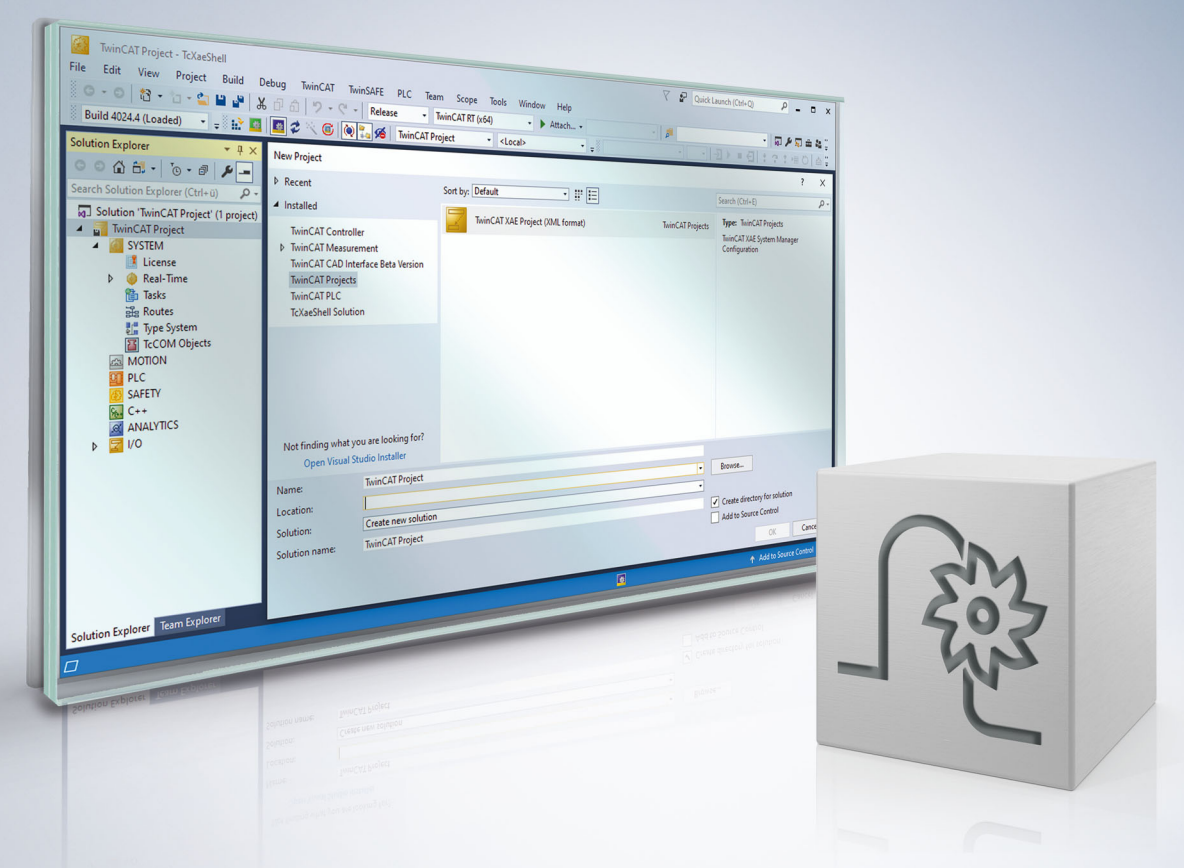

### **Notes on the documentation**

<span id="page-2-0"></span>This description is only intended for the use of trained specialists in control and automation engineering who are familiar with the applicable national standards.

It is essential that the documentation and the following notes and explanations are followed when installing and commissioning the components.

It is the duty of the technical personnel to use the documentation published at the respective time of each installation and commissioning.

The responsible staff must ensure that the application or use of the products described satisfy all the requirements for safety, including all the relevant laws, regulations, guidelines and standards.

#### **Disclaimer**

The documentation has been prepared with care. The products described are, however, constantly under development.

We reserve the right to revise and change the documentation at any time and without prior announcement. No claims for the modification of products that have already been supplied may be made on the basis of the data, diagrams and descriptions in this documentation.

#### **Trademarks**

Beckhoff®, TwinCAT®, TwinCAT/BSD®, TC/BSD®, EtherCAT®, EtherCAT G®, EtherCAT G10®, EtherCAT P®, Safety over EtherCAT®, TwinSAFE®, XFC®, XTS® and XPlanar® are registered trademarks of and licensed by Beckhoff Automation GmbH.

Other designations used in this publication may be trademarks whose use by third parties for their own purposes could violate the rights of the owners.

#### **Patent Pending**

The EtherCAT technology is patent protected, in particular by the following applications and patents: EP1590927, EP1789857, EP1456722, EP2137893, DE102015105702 with corresponding applications or registrations in various other countries.

### Fther**CAT**

EtherCAT® is registered trademark and patented technology, licensed by Beckhoff Automation GmbH, Germany

#### **Copyright**

© Beckhoff Automation GmbH & Co. KG, Germany.

The reproduction, distribution and utilisation of this document as well as the communication of its contents to others without express authorisation are prohibited.

Offenders will be held liable for the payment of damages. All rights reserved in the event of the grant of a patent, utility model or design.

### **Notes on information security**

<span id="page-3-0"></span>The products of Beckhoff Automation GmbH & Co. KG (Beckhoff), insofar as they can be accessed online, are equipped with security functions that support the secure operation of plants, systems, machines and networks. Despite the security functions, the creation, implementation and constant updating of a holistic security concept for the operation are necessary to protect the respective plant, system, machine and networks against cyber threats. The products sold by Beckhoff are only part of the overall security concept. The customer is responsible for preventing unauthorized access by third parties to its equipment, systems, machines and networks. The latter should be connected to the corporate network or the Internet only if appropriate protective measures have been set up.

In addition, the recommendations from Beckhoff regarding appropriate protective measures should be observed. Further information regarding information security and industrial security can be found in our <https://www.beckhoff.com/secguide>.

Beckhoff products and solutions undergo continuous further development. This also applies to security functions. In light of this continuous further development, Beckhoff expressly recommends that the products are kept up to date at all times and that updates are installed for the products once they have been made available. Using outdated or unsupported product versions can increase the risk of cyber threats.

To stay informed about information security for Beckhoff products, subscribe to the RSS feed at [https://](https://www.beckhoff.com/secinfo) [www.beckhoff.com/secinfo](https://www.beckhoff.com/secinfo).

### **General and safety instructions**

#### <span id="page-4-0"></span>**Icons used and their meanings**

This documentation uses the following icons next to the safety instruction and the associated text. Please read the (safety) instructions carefully and comply with them at all times.

#### **Icons in explanatory text**

- 1. Indicates an action.
- $\Rightarrow$  Indicates an action statement.

#### **DANGER**

#### **Acute danger to life!**

If you fail to comply with the safety instruction next to this icon, there is immediate danger to human life and health.

 **CAUTION**

#### **Personal injury and damage to machines!**

If you fail to comply with the safety instruction next to this icon, it may result in personal injury or damage to machines.

#### *NOTICE*

#### **Restriction or error**

This icon describes restrictions or warns of errors.

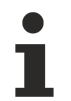

#### **Tips and other notes**

This icon indicates information to assist in general understanding or to provide additional information.

#### **General example**

Example that clarifies the text.

#### **NC programming example**

Programming example (complete NC program or program sequence) of the described function or NC command.

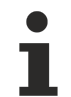

#### **Specific version information**

Optional or restricted function. The availability of this function depends on the configuration and the scope of the version.

# **Contents**

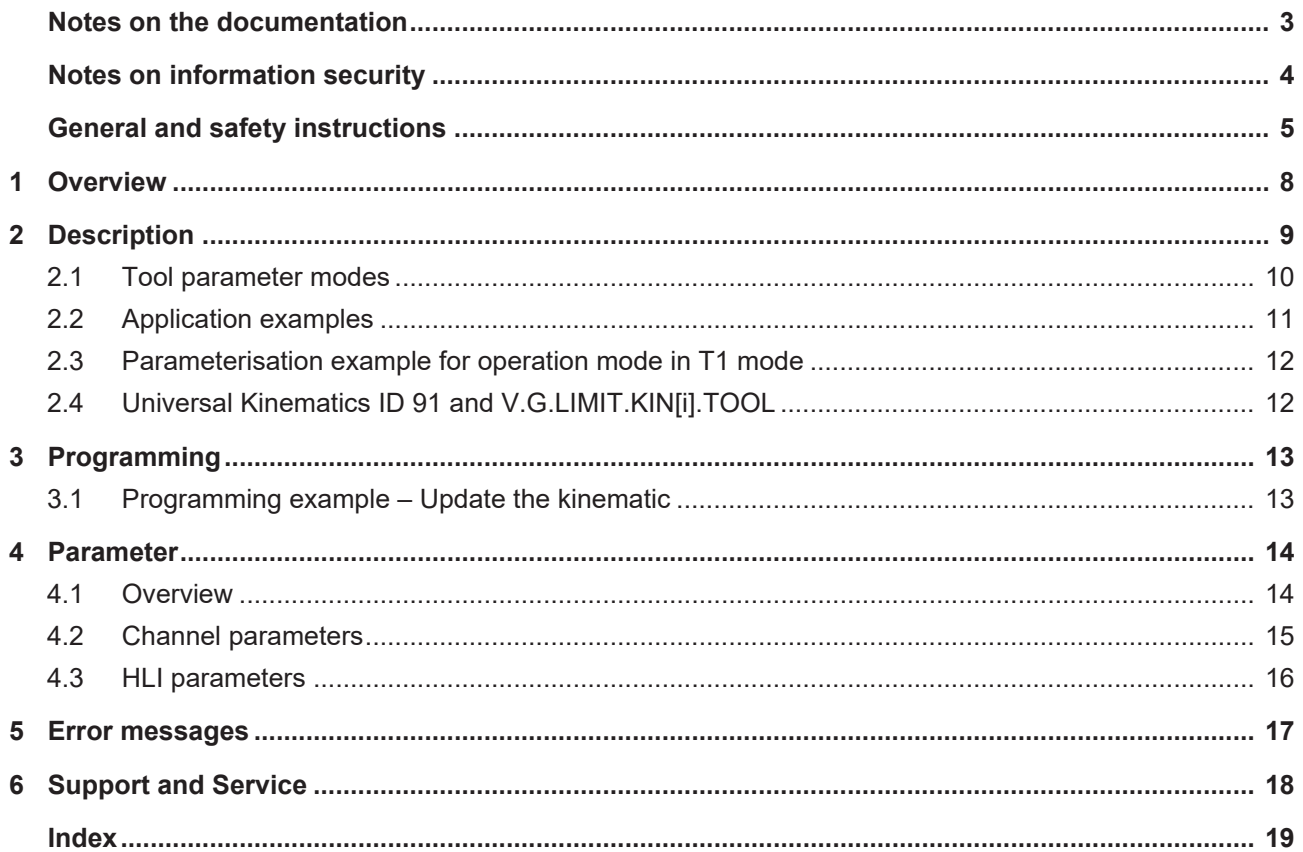

# **List of figures**

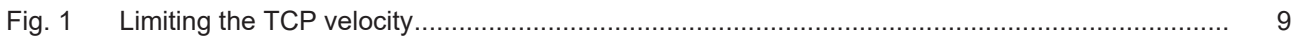

# <span id="page-7-0"></span>**1 Overview**

#### **Task**

This function limits the TCP (tool centre point) velocity of any kinematic to a maximum value. The function is used, for example, with industrial robots that are equipped with the T1 operation mode according to EN ISO 10218-1. This allows operators to enter the robot workspace in order to carry out set-up work.

If set-up work is carried out with a CNC that controls the robot, the operator can limit the TCP velocity to a non-hazardous value.

#### **Properties**

The function is independent of the kinematic used in the NC program. The TCP velocity limit of a kinematic is enabled and disabled via the HLI of the CNC before program start or even during operation.

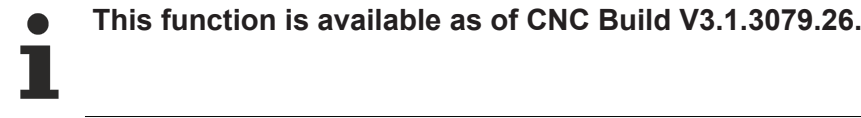

#### **Parameterisation**

See [Parameterisation example for operation mode in T1 mode \[](#page-11-0) $\blacktriangleright$  [12\]](#page-11-0)

#### *Mandatory note on references to other documents*

For the sake of clarity, links to other documents and parameters are abbreviated, e.g. [PROG] for the Programming Manual or P-AXIS-00001 for an axis parameter.

For technical reasons, these links only function in the Online Help (HTML5, CHM) but not in pdf files since pdfs do not support cross-linking.

### <span id="page-8-0"></span>**2 Description**

#### *NOTICE*

**On its own, the kinematic velocity limit is not a safety function.**

To ensure T1 operation safety, the TCP velocity of the robot must additionally be monitored in a safety PLC.

The aim is to provide error-free control of a robot in T1 mode. It prevents the velocity monitor from reporting a velocity that is too high. This would result in the machine changing to an error state. This also applies to operation without active transformation (cf. Reduced velocity).

The velocity limit has the following properties:

- The limit acts in NC automatic and manual modes.
- When the limit is enabled via the HLI, the lowest velocity is used for all the set kinematics.
- The velocity override continues to act on the programmed velocity.
- One kinematic and one velocity can be specified for each limit.

#### **Operating principle**

The velocity limit calculates a Cartesian position using the forward transformation of the specified kinematic. This is then used in motion blocks to calculate the path velocity, provided it does not exceed the specified maximum velocity of the Cartesian motion.

When the tcp\_velocity\_limit control unit  $[\triangleright 16]$  $[\triangleright 16]$  is set to TRUE, the new path velocity is applied to the maximum path velocity as an additional limit during interpolation.

The limited path velocity is already calculated at program start if the channel parameter **limit.kin[i].active** is set to 1. Therefore, no errors should be made when programming the kinematic.

<span id="page-8-1"></span>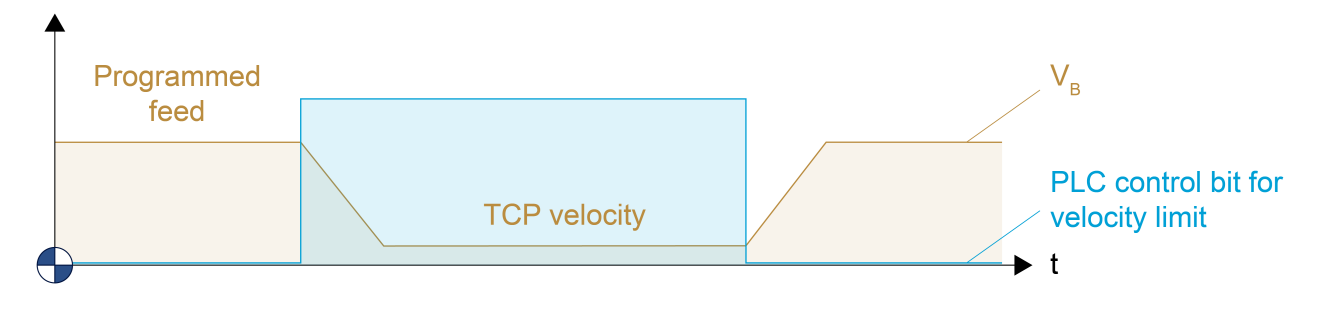

Fig. 1: Limiting the TCP velocity

### <span id="page-9-0"></span>**2.1 Tool parameter modes**

The kinematic of the velocity limit is independent of the kinematic processed. The behaviour at tool change can be adapted by the parameter [P-CHAN-00469 \[](#page-14-1)[}](#page-14-1) [15\]](#page-14-1).

#### **P-CHAN-00469 = 0 (default**)

If the T/D word follows a tool change, the tool length and the tool head offsets of the kinematic are updated.

If the tool is changed without a following T/D word (e.g. using V.G.WZ\_AKT), the kinematic parameters must be explicitly updated using the **[#LIMIT REFRESH \[KIN\] \[](#page-12-2)> [13\]](#page-12-2)** command.

The #TRAFO ON / OFF function does not automatically update the kinematic of the TCP velocity monitor.

The same applies if the kinematic parameters themselves are changed, e.g. using V.G.KINEMATIK[i].PARAM[j].

The parameters of kinematics are always updated:

- at program start,
- when the D word is set,
- by the #LIMIT REFRESH [KIN] command.

#### **P-CHAN-00469 = 1**

In this mode, the kinematic parameters are not updated by a T/D word. In addition, the length or tool head offsets of the active tool are not added to the kinematic data of the kinematic at any time.

However, if tool parameters of the TCP kinematic have to be changed, they can be adapted using the V.G. variables [V.G.LIMIT.KIN\[i\].TOOL.KIN\\_PARAM\[j\] \[](#page-12-3)> [13\]](#page-12-3) and [V.G.LIMIT.KIN\[i\].TOOL.LENGTH \[](#page-12-3)> 13].

Once the LIMIT parameters are written, they remain effective until they are overwritten or the controller is restarted. These parameters are then used as in Mode=0 of the tool parameters (additional to the kinematic parameters).

When the V.G. parameters are written, they are added to the kinematic parameters at the next program start or added immediately by using the NC command #LIMIT REFRESH [KIN].

The [#LIMIT REFRESH \[KIN\] \[](#page-12-2)[}](#page-12-2) [13\]](#page-12-2) command updates all active limit kinematics. The mode then decides whether the parameters of the V.G.LIMIT… or of the active tool are added.

Mode  $= 1$  should be used if

- the tool parameters have no relevance for the limit function,
- they are not compatible with other kinematics, or
- the tool has different parameters for the limit.

**In combination with the couple kinematic KIN\_ID 210, no kinematic parameter changes are adopted via the tool or the V.G.LIMIT.**

### <span id="page-10-0"></span>**2.2 Application examples**

#### **P-CHAN-00469 = 0**

#### • **KIN\_TYP\_45**

Without a velocity limit, there is no possibility to limit the TCP velocity when the transformation is inactive, for example.

If the velocity limit is active, the TCP will not move too rapidly when the limit is activated. This even applies to axis-specific programming.

#### **P-CHAN-00469 = 1**

#### • **KIN\_TYP\_45, Monitor the elbow (with Universal Kinematics)**

When an elbow movement is monitored, it is not recommended to use tool offsets or change them when a tool is changed.

#### • **KIN\_TYP\_45, Moved workpiece**

When the workpiece is moved, the tool is placed at a fixed position in space. The tool offset can be parameterised using #CS coordinate systems. The offset of the workpiece at the flange is of interest to the TCP velocity limit in order to move the workpiece in certain limits (e.g. with a long rod).

When the workpiece is manoeuvred, the offset to the workpiece tip can be parameterised at TCP or with a tool offset using [V.G.LIMIT.KIN\[i\].TOOL.KIN\\_PARAM\[j\] \[](#page-12-3) $\triangleright$  [13\]](#page-12-3) without changed in the parameters of kinematic 45.

### <span id="page-11-0"></span>**2.3 Parameterisation example for operation mode in T1 mode**

Extract of parameterising the channel parameter list:

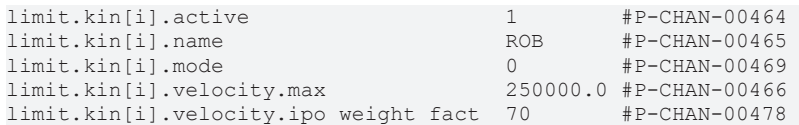

#### **Explanations:**

i: Index of the function,  $2 > i ≥ 0$ 

active: Activate this limit

name: Name of the kinematic to limit the motion velocity (only kin step[0])

mode: Set the mode for the tool parameters.

velocity.max: The maximum velocity in µm/s

<span id="page-11-1"></span>velocity.ipo\_weight\_fact: Weighting factor of the velocity portion of the interpolation when G201 is active.

### **2.4 Universal Kinematics ID 91 and V.G.LIMIT.KIN[i].TOOL**

Do not use any parameters via V.G. or tool head offsets with Universal Kinematics ID 91 since the Universal Kinematics have a different internal structure.

Always use V.G. variables in the NC program to adapt the tool in Universal Kinematics, e.g. V.G.KIN[91].PARAM[i] or V.G.KIN[91].ZERO.

With Universal Kinematics, set the mode ([P-CHAN-00469 \[](#page-14-1) $\blacktriangleright$  [15\]](#page-14-1)) to 1 for the velocity limit.

# <span id="page-12-0"></span>**3 Programming**

NC command for updating all kinematic parameters in the TCP kinematic according to [P-CHAN-00469](#page-14-1) [\[](#page-14-1)[}](#page-14-1) [15\]](#page-14-1):

#### <span id="page-12-2"></span>**#LIMIT REFRESH [ KIN ]** (modal)

Global variables (V.G.) to access the tool parameters of the TCP kinematic in the NC program:

<span id="page-12-3"></span>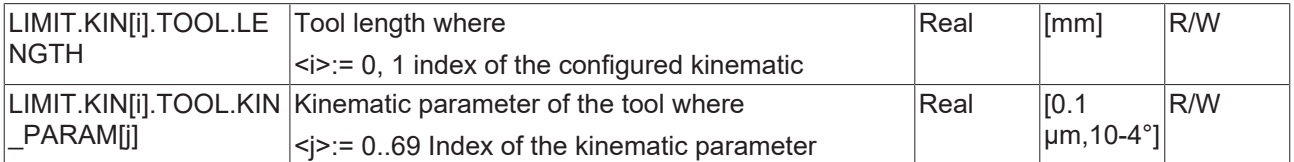

### <span id="page-12-1"></span>**3.1 Programming example – Update the kinematic**

**Update the kinematic using** [P-CHAN-00469 \[](#page-14-1)[}](#page-14-1) [15\]](#page-14-1) **= 0**

```
%100
N010 G1 G90 F5000
N015 V.G.WZ_AKT.KIN_PARAM[0] = 1000
N020 #LIMIT REFRESH [KIN]
N050 …
%101
N010 G1 G90 F5000
N015 V.G.WZ_AKT.KIN_PARAM[0] = 1000
N020 T1 D1
N050 … Follow
```
#### **Update the kinematic using [P-CHAN-00469 \[](#page-14-1)** $\blacktriangleright$  **[15\]](#page-14-1) = 1**

```
%102
N010 G1 G90 F5000
N015 V.G.LIMIT.KIN[0].TOOL.KIN_PARAM[0] = 1000
N016 V.G. LIMIT.KIN[0].TOOL.LENGTH = 1000
N020 #LIMIT REFRESH [KIN]
N050 …
```
**Update the kinematic parameters** The kinematic parameters of KIN\_TYP\_45 are directly adapted.

```
%103
N010 G1 G90 F5000
N015 V.G.KIN[45].PARAM[0] = 1000
N020 #LIMIT REFRESH [KIN]
N050 …
```
## <span id="page-13-1"></span><span id="page-13-0"></span>**4 Parameter**

### **4.1 Overview**

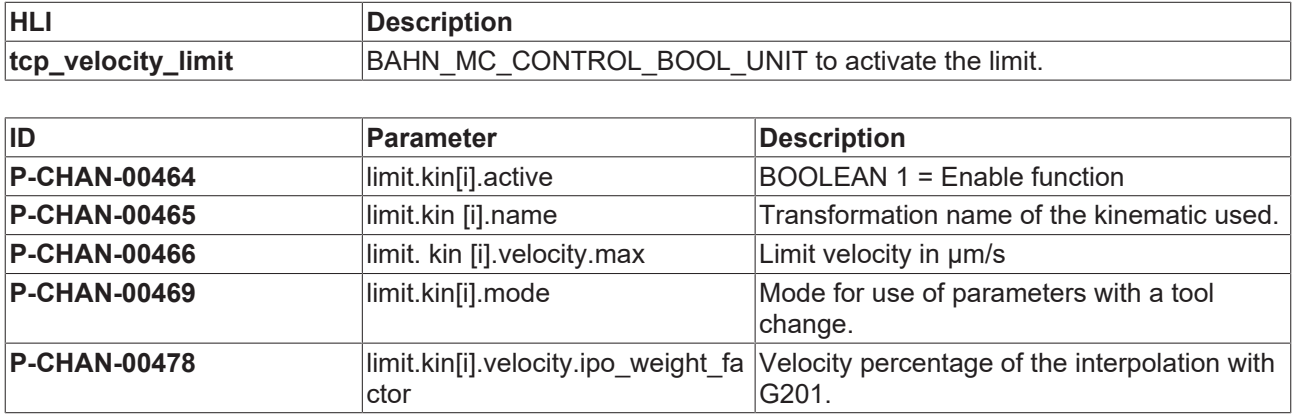

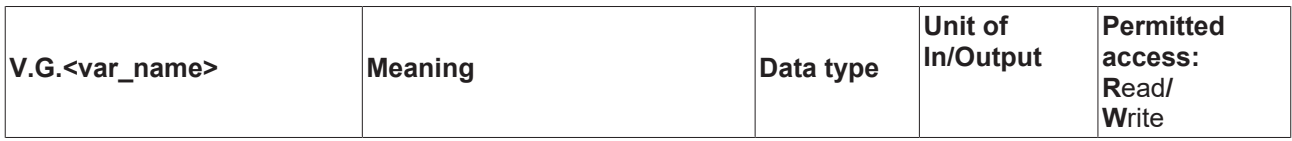

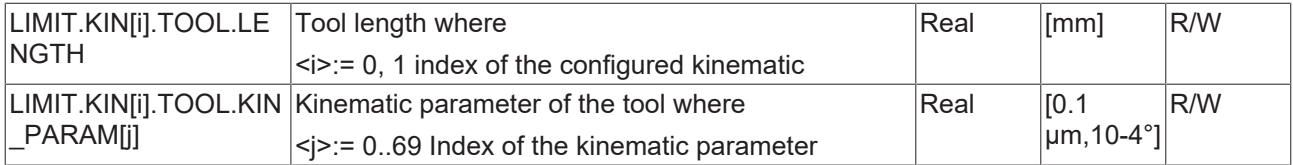

### <span id="page-14-0"></span>**4.2 Channel parameters**

<span id="page-14-2"></span>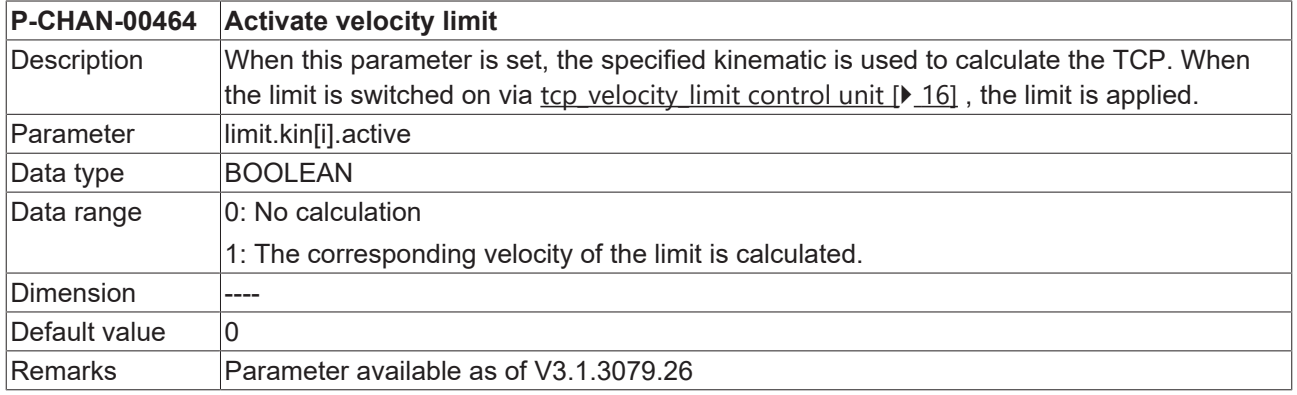

<span id="page-14-3"></span>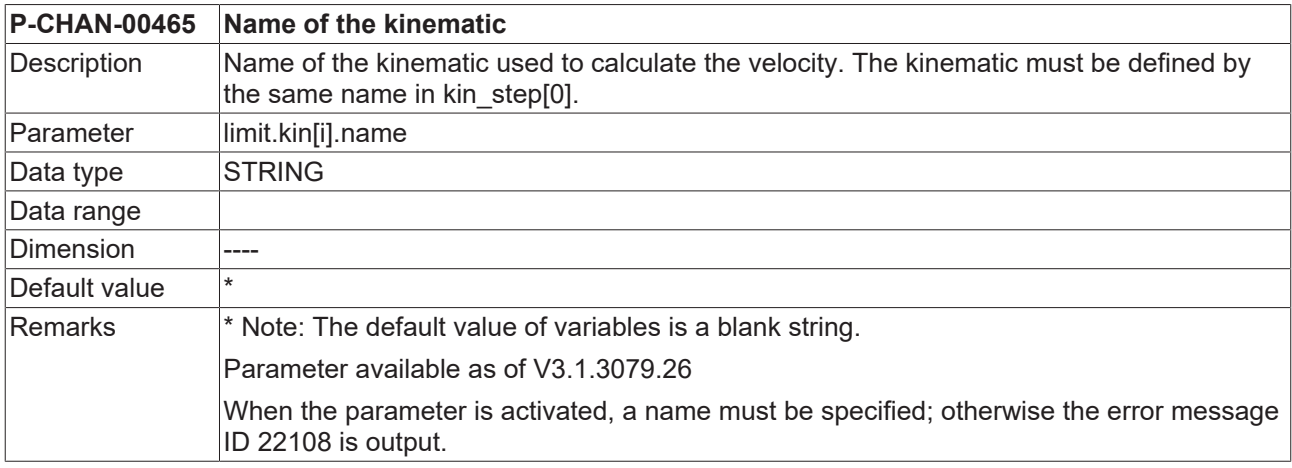

<span id="page-14-4"></span>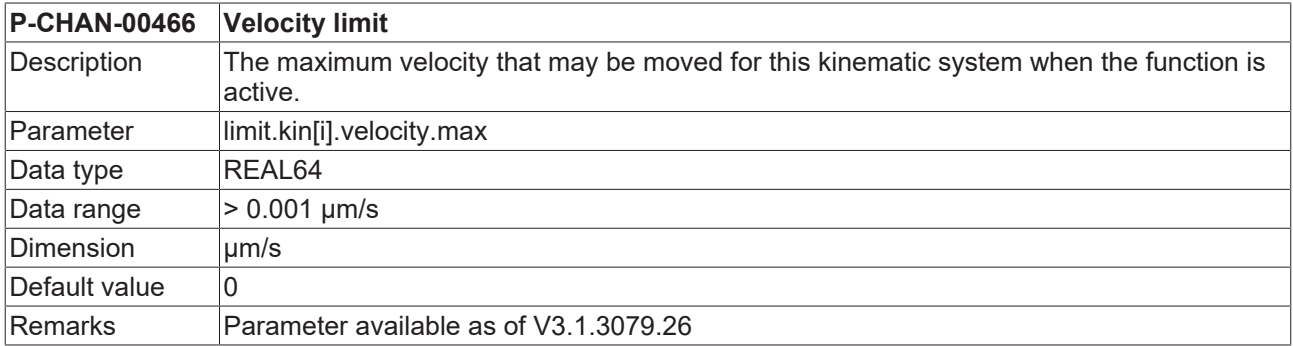

<span id="page-14-5"></span><span id="page-14-1"></span>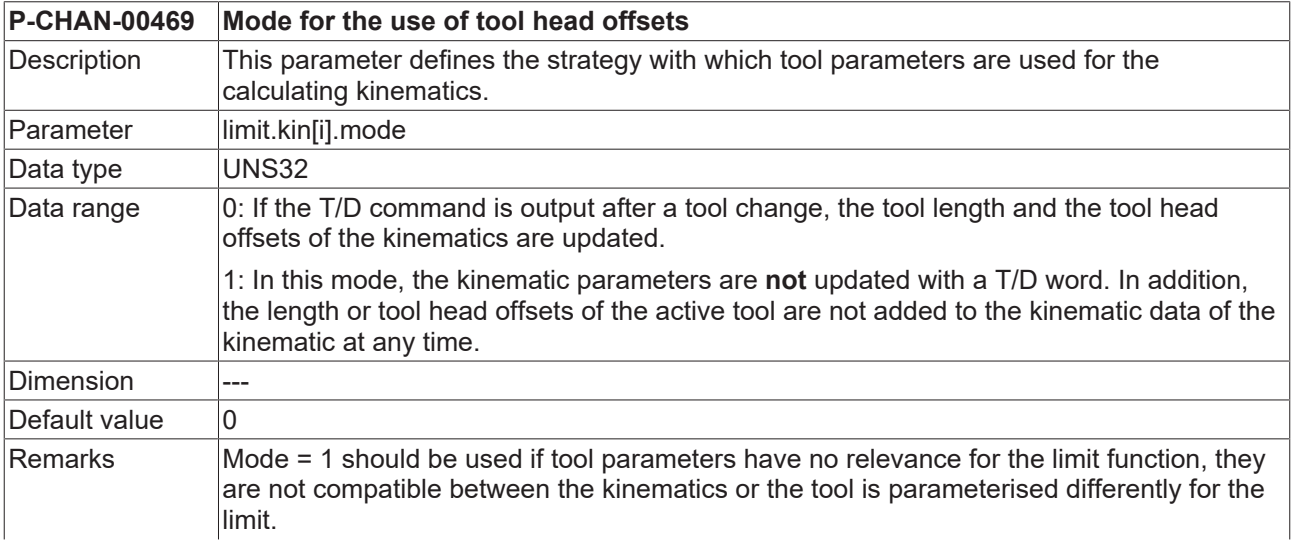

<span id="page-15-3"></span>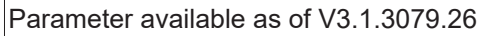

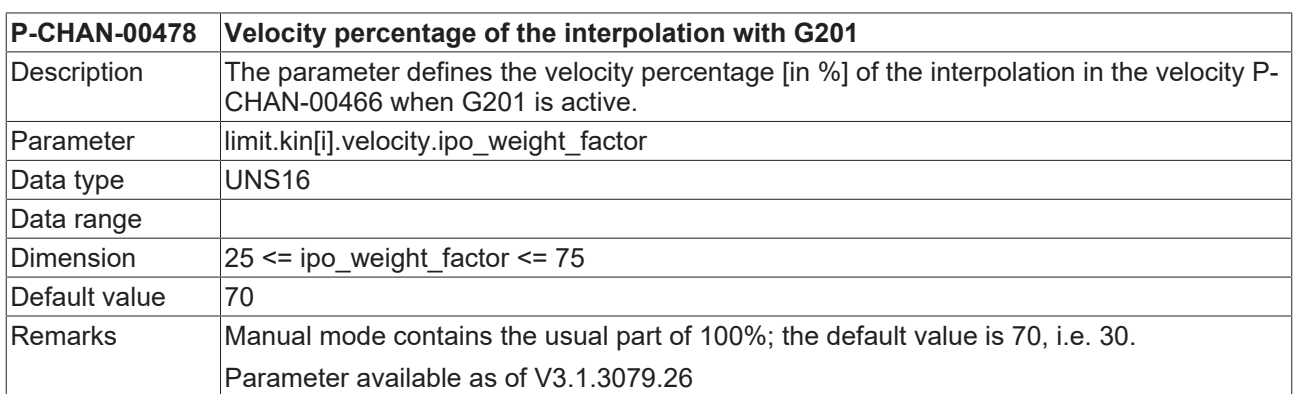

# <span id="page-15-0"></span>**4.3 HLI parameters**

<span id="page-15-2"></span><span id="page-15-1"></span>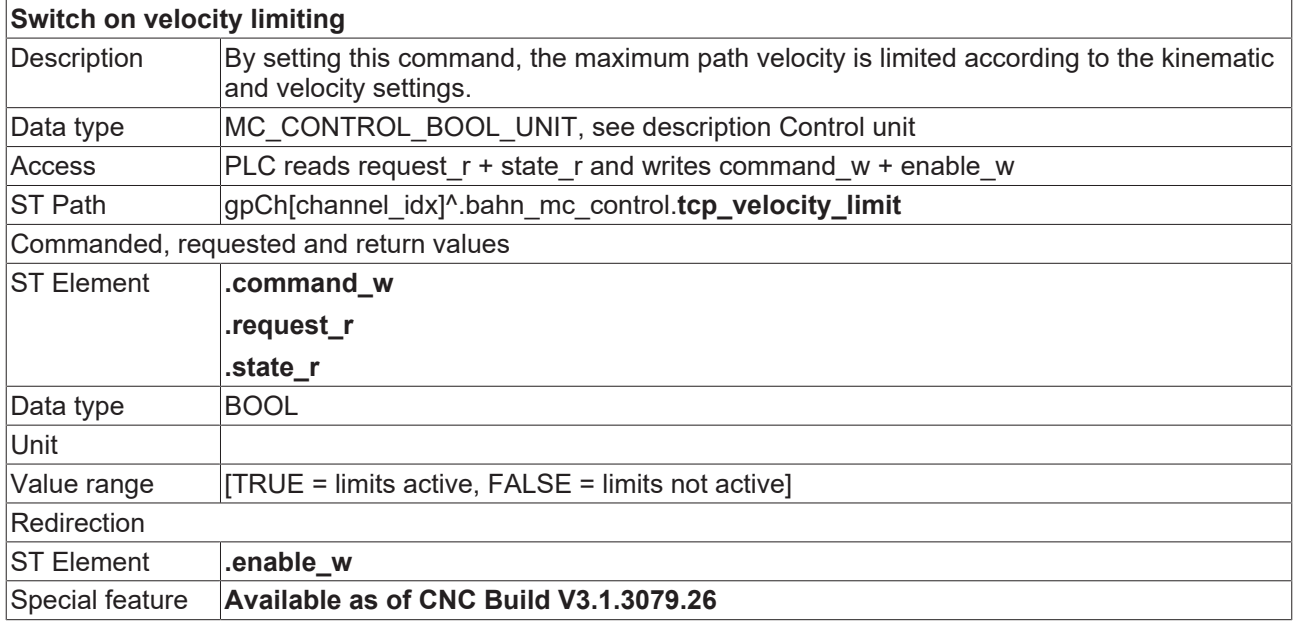

# <span id="page-16-0"></span>**5 Error messages**

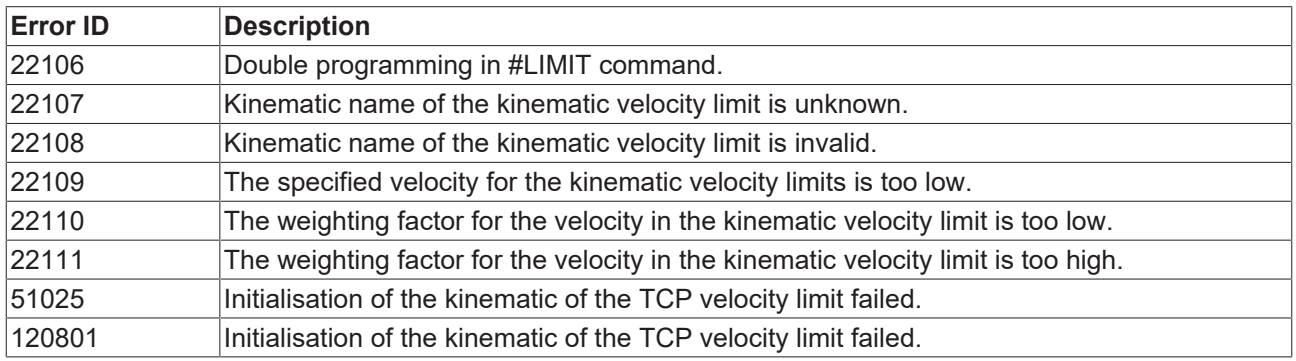

## <span id="page-17-0"></span>**6 Support and Service**

Beckhoff and their partners around the world offer comprehensive support and service, making available fast and competent assistance with all questions related to Beckhoff products and system solutions.

#### **Download finder**

Our [download finder](https://www.beckhoff.com/en-gb/support/download-finder/index-2.html) contains all the files that we offer you for downloading. You will find application reports, technical documentation, technical drawings, configuration files and much more.

The downloads are available in various formats.

#### **Beckhoff's branch offices and representatives**

Please contact your Beckhoff branch office or representative for [local support and service](https://www.beckhoff.com/support) on Beckhoff products!

The addresses of Beckhoff's branch offices and representatives round the world can be found on our internet page: [www.beckhoff.com](https://www.beckhoff.com/)

You will also find further documentation for Beckhoff components there.

#### **Beckhoff Support**

Support offers you comprehensive technical assistance, helping you not only with the application of individual Beckhoff products, but also with other, wide-ranging services:

- support
- design, programming and commissioning of complex automation systems
- and extensive training program for Beckhoff system components

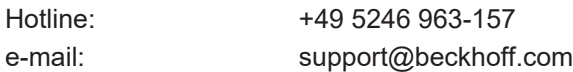

#### **Beckhoff Service**

The Beckhoff Service Center supports you in all matters of after-sales service:

- on-site service
- repair service
- spare parts service
- hotline service

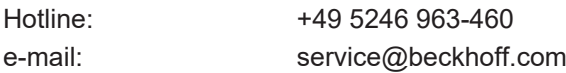

#### **Beckhoff Headquarters**

Beckhoff Automation GmbH & Co. KG

Huelshorstweg 20 33415 Verl Germany

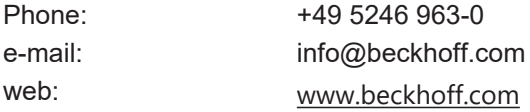

### <span id="page-18-0"></span>**Index**

### **G** Geschwindigkeitsbegrenzung einschalten [16](#page-15-2) **P**  $P$ -CHAN-00464 [15](#page-14-2)

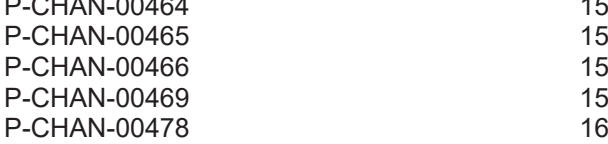

More Information: [www.beckhoff.com/TF5240](https://www.beckhoff.com/TF5240)

Beckhoff Automation GmbH & Co. KG Hülshorstweg 20 33415 Verl Germany Phone: +49 5246 9630 [info@beckhoff.com](mailto:info@beckhoff.de?subject=TF5240) [www.beckhoff.com](https://www.beckhoff.com)

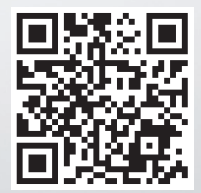